## Enkeltopslag

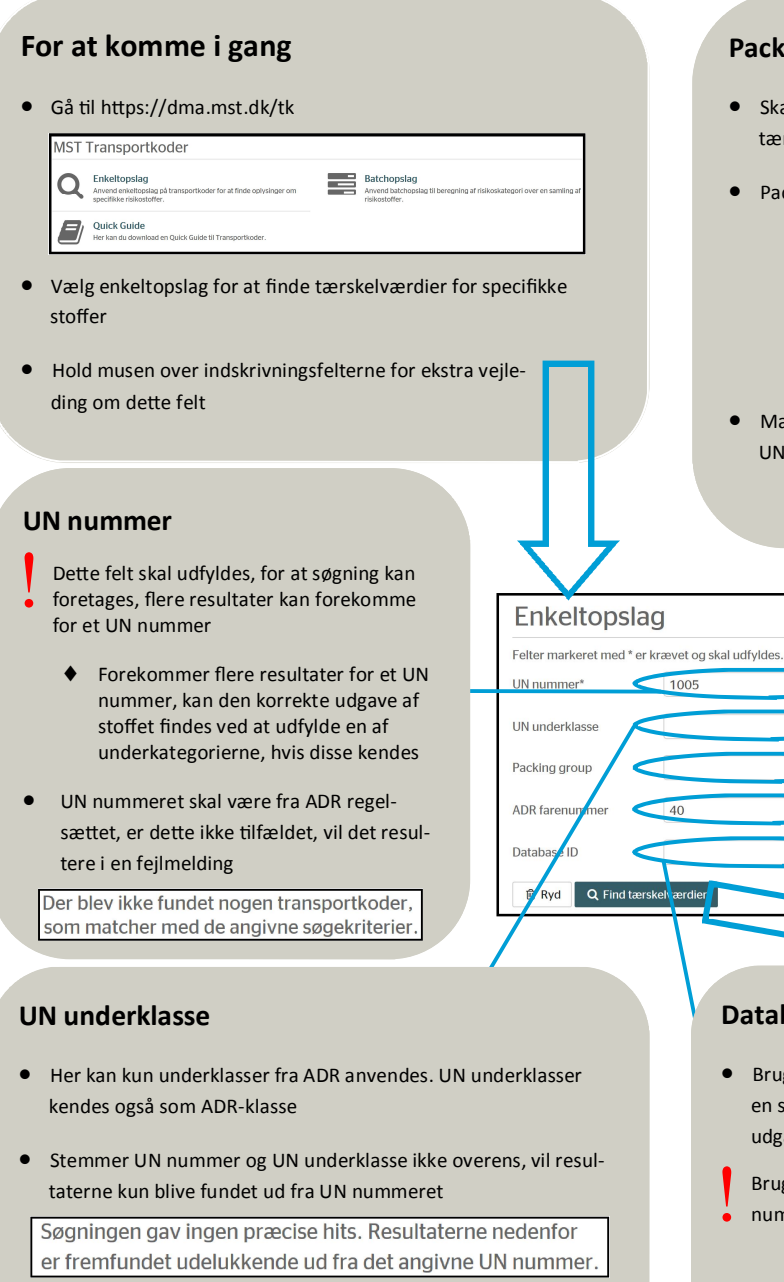

**•** Det er ikke nødvendigt at udfylde denne boks for at fortage søgning

## **Packing group**

- Skal ikke udfyldes for at fortage en søgning men kan bruges til at lokalisere tærskelværdier for stoffer, der kan optræde med forskellige packing group
- $\bullet$  Packing group findes ikke for alle risikostoffer

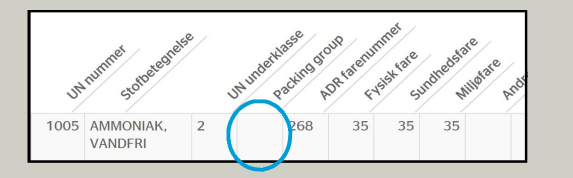

• Matcher Packing group og UN nummer ikke foretages søgning på baggrund af UN nummer

> Søgningen gav ingen præcise hits. Resultaterne nedenfor er fremfundet udelukkende ud fra det angivne UN nummer.

Enkeltopslag

1005

 $\overline{40}$ 

Digital løsning til oversættelse af ADR koder (UN numre) til risikobekendtgørelsens (BEK. Nr. xx af xx/07-2015) kategorier.

Enkeltopslag anvendes til opslag af et enkelt UN nummer og resulterer i en eller flere mulige oversættelser. Enkeltopslag kan anvendes til undersøgelse af resultate fra batch løsningen. Batch løsningen anvendes til gentagende opslag, hvor oplagsmængder og tidsintervaller medregnes i den resulterende sumforme Nogle af felterne giver en yderligere beskrivelse, når musen føres hen på feltet. For yderligere information og baggrund, læs den tilhørende vejledning til den digitale

De fundne indplaceringer og beregnede sumformler er vejledende og vil ikke kunne stå alene. Miljøstyrelsen gemmer ingen data i forbindelse med opslag på denne hiemmeside.

## **ADR farenummer**

- Skal ikke udfyldes for at foretage søgning
- Indeholder det givne UN nummer ikke det valgte farenummer, vil begge blive vist. Det er således altid muligt at få tærskelværdier for et farenummer

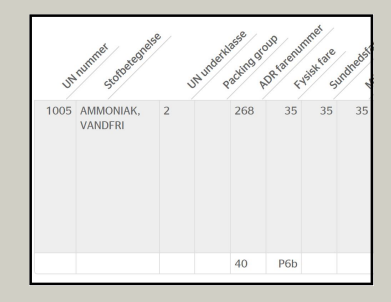

 $\bullet$  Farenummeret findes som det øvre tal i den orange firkant, som findes på transporter af farligt gods

## **Resultat ved søgning**

- Der kan ved søgning fås flere forskellige resultater. Dette skyldes, at stoffer kan have flere forskellige packing groups
- Hvis ovenstående er tilfældet, skal det identificeres hvilket af resultaterne, der skal benyttes
- På modsatte side er det muligt at finde en vejledning i de resultater, som kan opnås

#### **Database ID**

● Bruges hvis flere tærskelværdier forekommer for en søgning. Ved brug af denne sikres, at netop den udgave af stoffet, der ønskes, er fundet

Bruges database ID vil kun det stof med dette ID nummer blive valgt. Uanset hvad der ellers vælges  $\begin{array}{c} \bullet \\ \bullet \\ \bullet \end{array}$ 

#### **Stoĩetegnelse**

- Her findes det givne stofs betegnelse. Dette vil sige, at man her kan se navnet på stoīet
- For enkelte stoffer kan der være beskrivelse af hvilken form stoffet er i, samt om det er opløst i eller på ført et andet stof: (deƩe kan have betydning for hvordan stoffet skal vurderes)

#### **Farekategorier**

- x Farekategorierne er i overensstemmelse med forordningen (EF) nr. 1272/2008
- Disse værdier er givet for hvert enkelt stof og kan variere alt efter hvilken form eller opløsning stoffet er, samt hvilken packing group stoffet tilhører

#### **Database ID**

- $\bullet$  Her vises hvilket nummer stoffet har i databasen
- Denne værdi kan blandt andet bruges i "Batchopslag" for at sikre, at den rigtige udgave af stoffet anvendes i sumformlen

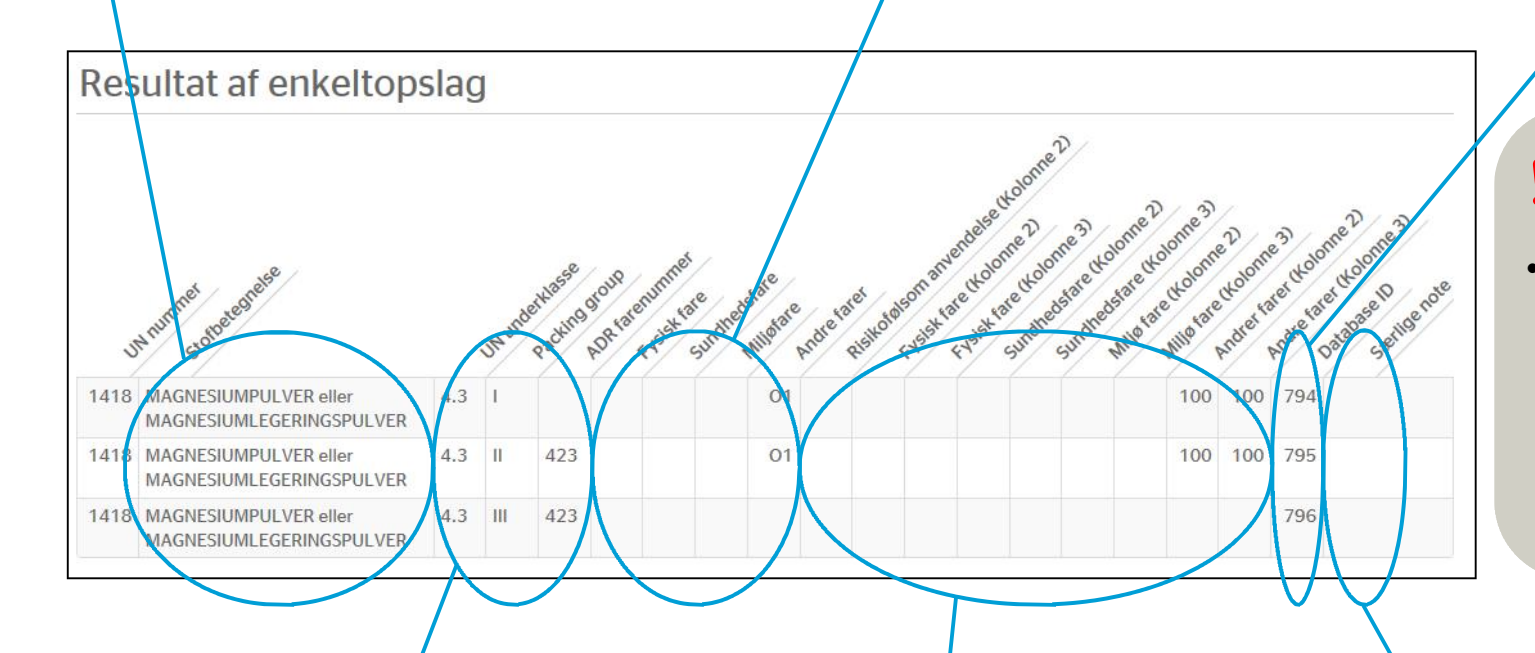

#### **H**vis detaljer om stoffet ikke kendes

- **•** Det kan ske at detaljer omkring et givent stof ikke kendes. Dette kan betyde, at det ikke kan defineres præcist. I dette tilfælde kan der gøres to ting:
	- $\bullet$  Leverandøren kan spørges for yderlige information omkring det givne stof
	- $\bullet$  Der vælges for det givne stof den mest konservative valg mulighed. I dette tilfælde vil det være, at stoffet er i packing group I eller II, hvis det ikke vides hvilken af de tre udgaver, der er tale om

#### **Stoĩeskrivelse**

- $\bullet$  Her fra kan ses de grupper og numre som er med til at beskrive stoffet.
- Disse numre kan bruges til at finde den udgave af stoffet, som der ønskes værdier for

#### **Tærskelmængder**

- x Tærskelmængder er i overensstemmelse med forordningen (EF) nr. 1272/2008
- Tærskelmængderne er fundet ud fra den farekategori, som stoffer ligger under
- Tærskelmængden er opgivet i tons

#### **Særlige noter**

● Her oplyses, hvis der for dette stof er særlige ting, man skal være opmærksom på. Dette kunne være, at stoffet er defineret som et navngivent stof

## Batchopslag

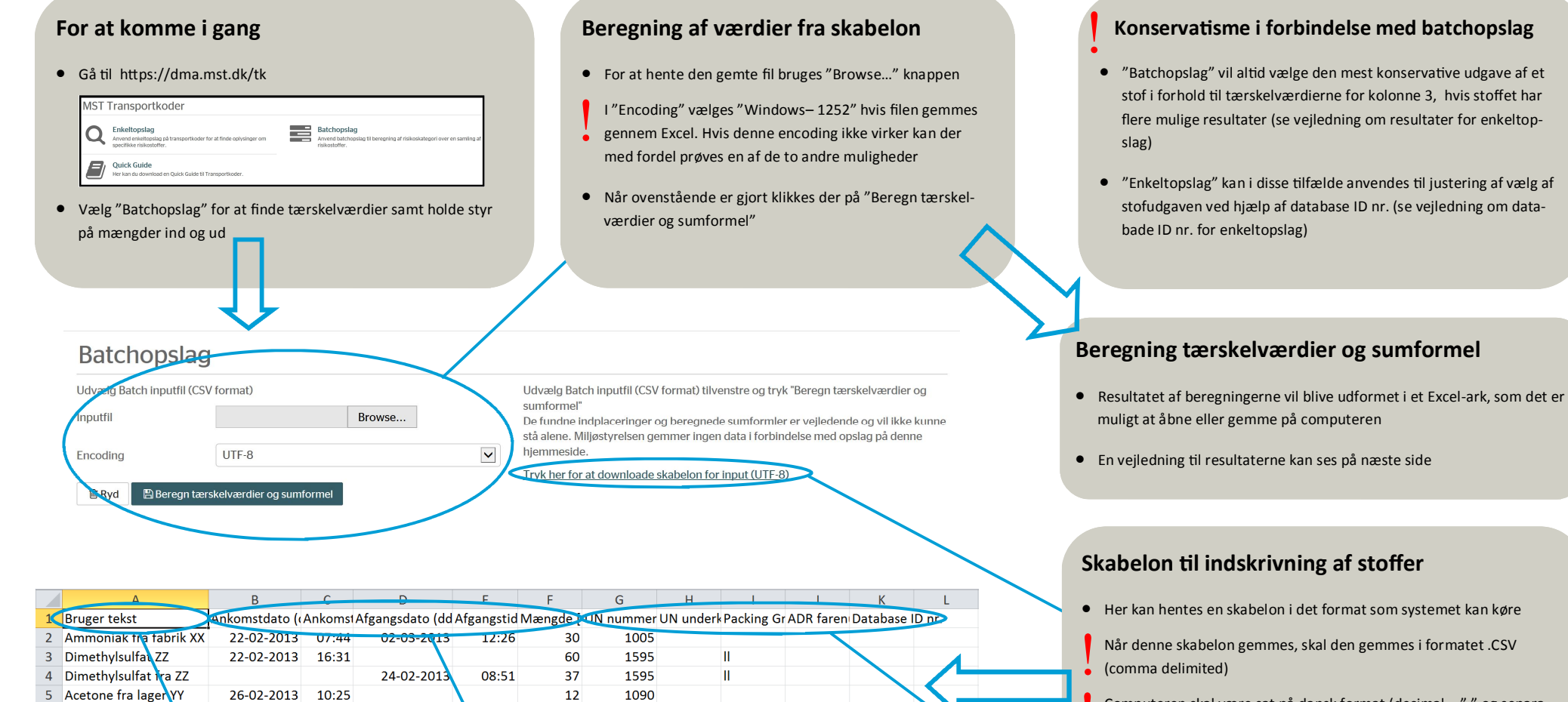

Computeren skal være sat på dansk format (decimal = "," og separa- $\begin{cases} \text{Compute} \\ \text{tor} = ";" \end{cases}$ 

### **Definition og indikering af stoffer**

- x Her vælges hvilket stof, der er gældende for den pågældende batch
- Reglerne for udfyldning af disse er de samme som for enkelt opslag
- Der rådes til at se "veiledningen" for "Enkeltopslag" igennem for at sikre, at denne del udfyldes korrekt

## **Bruger tekst**

6 Dimethylsulfa fra 27

7 Dimethylsulfat fra Z

8 Acetone fra lager YY

● Her kan der vælges tekst til intern forståelse af hvilken modtagelse eller forsendelse der er tale om

28-02-2013 15:02

01-03-2013

03-03-2013

● Hvordan dette felt kan bruges er op til den enkelte virksomhed

## **Ankomsƫd, afgangsƟd og mængde**

1595

1595

1090

25

35

12

14:51

 $17:19$ 

● Her noteres ankomst- og afgangsdato, ankomst– og afgangstid samt mængde som angivet i "række 1"

Det bestemmes selv, om ankomst og afgang noteres i samme række eller to individuelle. Er mængden, som kommer ud eller ind af det pågældende stof forskellig skal der vælges to forskellige linjer. Systemet kontrollerer ikke, om mængderne ind og ud matcher. På denne måde er det f.eks. muligt at have større mængder ud end ind  $\begin{array}{c} \bullet \\ \bullet \\ \bullet \end{array}$ 

33

## **Bruger deĮneret**

- Her ses de valg som brugeren har taget under indtastning
- x Ønskes der ændringer i disse værdier, skal det ske i den originale CSV-fil, hvorfra tærskelværdier skal genberegnes

#### **Database ID nr.**

● Disse numre viser tilbage til specifikke steder i databasen bagved udregningerne

## **Kategorier i risikobekendtgørelsen**

- Her findes de kategorier som er gældende for de enkelte stoffer i overensstemmelse med forordningen (EF) nr. 1272/2008
- Det er muligt at finde definitionen på de valgte værdier, ved at slå op i forordningen
- Ud fra forordningen (EF) nr. 1272/2008 bruges disse værdier til at finde tærskemængderne for det gældende stof

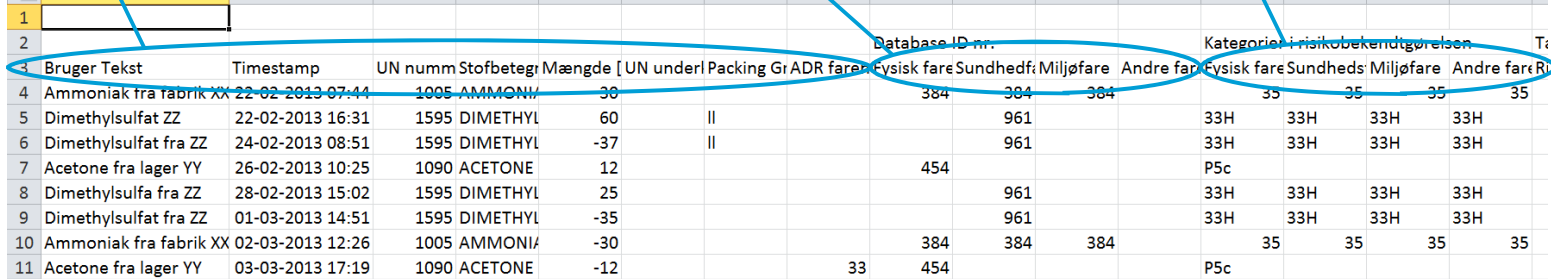

## **Tærskelmængder**

- x Her vises de tærskelmængder, som er gældende for det pågældende stof
- $\bullet$  For at se hvilken kolonne ift. Risikobekendtgørelsen, som hver kolonne referer til i forordningen (EF) nr. 1272/2008 kan de pågældende celler udvides

## **Løbende værdi for sumformlen**

- For nogle stoffer vil der ske en ændring i sumformlen. Dette vil ske når der sker ændring i beholdningen af deƩe stof
- x Hvis et stof ikke har indvirkning på sumformlen vil der ikke ske nogen ændring i sumformlen ved ændring i beholdning af deƩe stof

#### **Særlig note**

● Her benævnes hvis der nogen særlige noter Ɵl det pågældende stof, f.eks. at det givne stof er et "Navngivent stof" ift. risikobekendtgørelsen

### **Beregningsnoter**

 $\bullet$  Her kan findes hvor fra de enkelte tærskelværdier er fundet og beregnet. Dette kan f.eks. være: "Tærskelværdier for fysisk fare er angivet på baggrund af UN nummer (1090)"

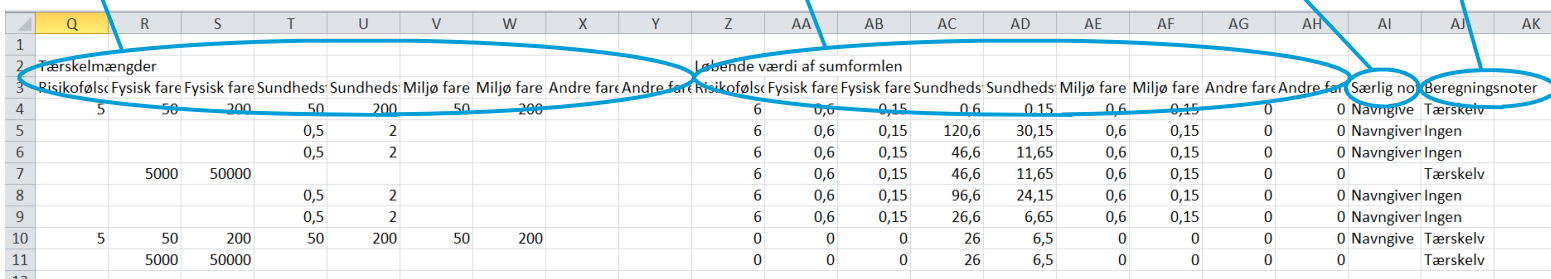

# Oversættelse af dato og tid

## **Skabelonen hentes ned**

- Først hentes skabelonen som angivet på side 1
- Denne er nu hentet ned i .xlsx format. Dette format skal beholdes, for at det er muligt at ændre tid og dato med kode/kommandoer
- Skabelonen ligger således i fane 1 og virksomhedens data i fane 2 som vist her:

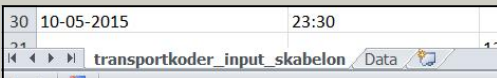

## **Udseende af virksomhedens data (fane kaldt: Data)**

- Den neden forstående forklaring er et eksempel på hvordan kode og Excel-fil kan sættes op. Dette kan varieres for den enkelte virksomhed
- Kolonne K indeholder kode til at få fire cifre for tiden og skal kopieres ind, denne er givet ved:
	- i Dansk: =HØJRE(SAMMENKÆDNING("000";B2);4)
	- ◆ Engelsk: =RIGHT(CONCATENATE("000";B2);4)

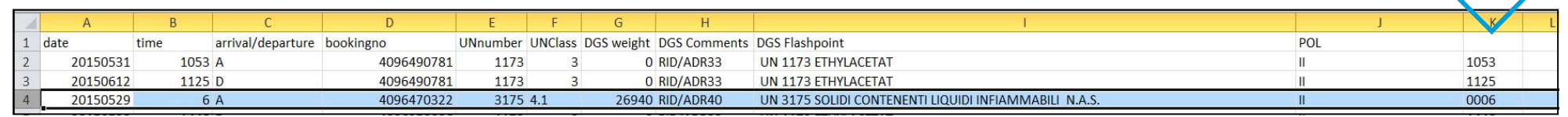

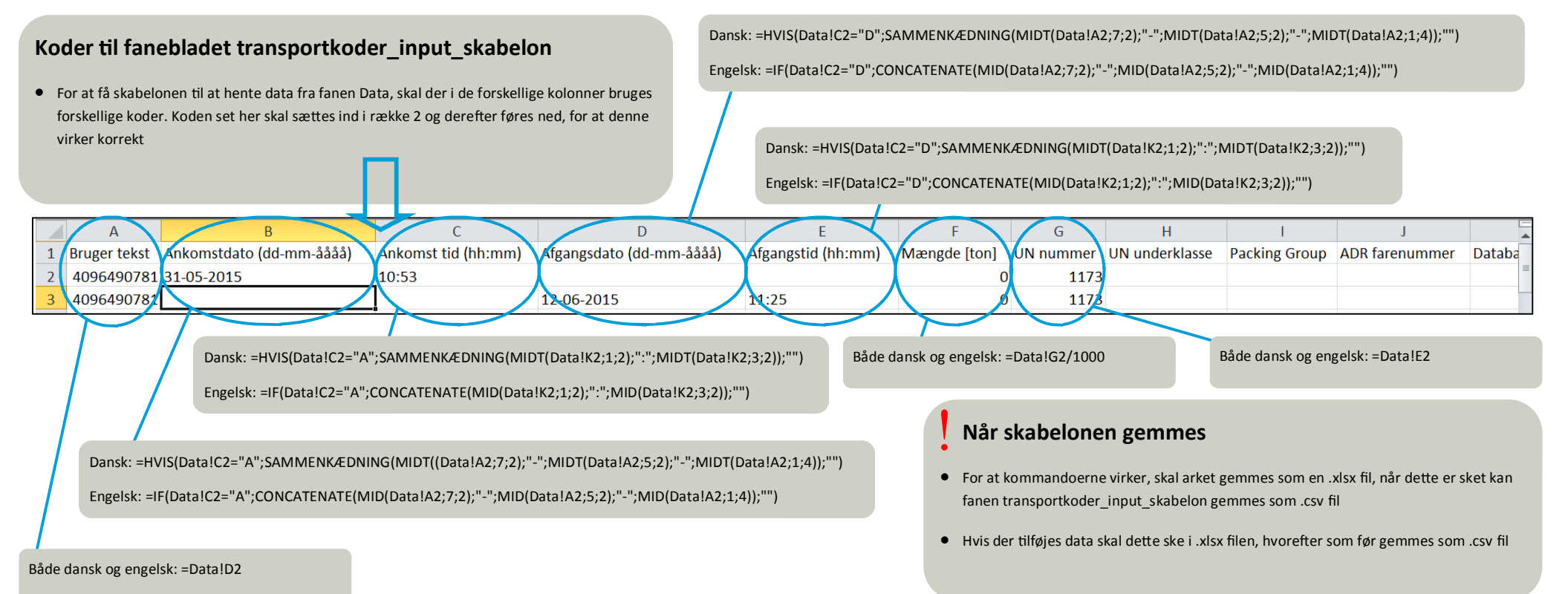